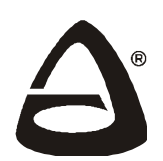

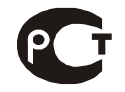

С**ертификат соответствия РОСС RU.МЕ79.В01393**

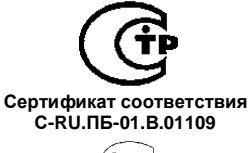

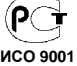

## **ДИСПЕТЧЕРСКО-КОНТРОЛЬНАЯ СИСТЕМА**

# РУБИН**®**

# **ЦЕНТРАЛЬНЫЙ БЛОК**

## **РУКОВОДСТВО ПО ЭКСПЛУАТАЦИИ** САПО.465213.003РЭ

**Новосибирск 2012** 

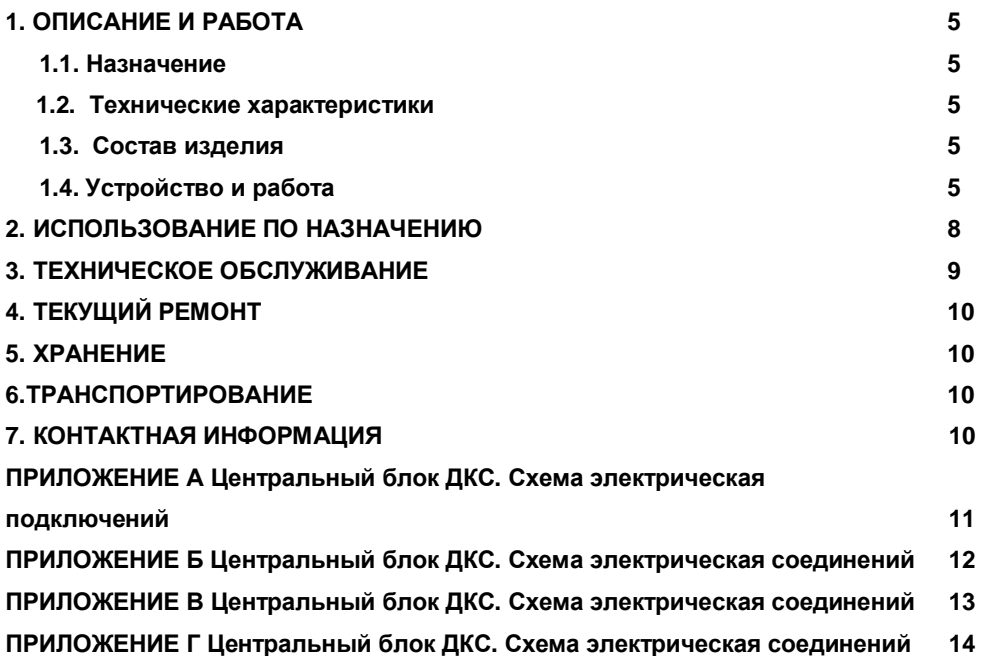

#### **Уважаемый покупатель!**

Благодарим Вас за выбор нашей продукции. В создание современных высококачественных технических средств охраны, контроля лифтов вложены усилия самых разных специалистов НПО «Сибирский Арсенал». Чтобы данное изделие служило безотказно и долго, ознакомьтесь, пожалуйста, с этим руководством. При появлении у Вас пожеланий или замечаний воспользуйтесь контактной информацией, приведенной в конце руководства. Нам важно знать Ваше мнение.

Настоящее руководство по эксплуатации предназначено для изучения принципов работы, монтажа и эксплуатации центрального блока диспетчерско-контрольной системы ДКС "Рубин".

Монтаж, эксплуатация, техническое обслуживание, ремонт, реконструкция, диспетчерскоконтрольной системы ДКС "Рубин" должны осуществляться организацией, располагающей техническими средствами и квалифицированными специалистами.

При эксплуатации приборов центрального блока ДКС наряду с соблюдением требований данного руководства надлежит также руководствоваться:

− Технический регламент «О безопасности лифтов»;

− "Правилами техники безопасности при эксплуатации электроустановок потребителей" (ПТБ);

− "Правилами эксплуатации электроустановок потребителей" (ПЭЭП);

− документацией, поставляемой предприятием-изготовителем.

В руководстве приняты следующие сокращения и обозначения:

- ГГС громко-говорящая связь;
- ПКЛ прибор контроля лифта;
- БГЗ блок грозозащиты;
- ПК персональный компьютер;
- ПЦН пульт централизованного наблюдения;
- СУЛ станция управления лифтом;
- ТО техническое обслуживание;
- УМСП узловой модуль связи проводной;
- ЦБ центральный блок.

**Внимание!** Центральный блок работает от сети переменного тока с напряжением 220 В. Во избежание пожара или поражения электрическим током не подвергайте прибор воздействию дождя или сырости и не эксплуатируйте прибор со вскрытым корпусом. Строго соблюдайте все меры безопасности. Техническое обслуживание должно производиться только специалистами.

#### *Перед подачей сетевого напряжения 220В убедиться в наличии заземления корпуса прибора! Без заземления корпуса прибор не включать! В корпусе прибора предусмотрен болт заземления, а в комплекте сетевой кабель с обжатой клеммой заземления.*

Copyright © 2012 ООО НПО «Сибирский Арсенал». Все права защищены.

РУБИН**®** , RUBIN**®** являются зарегистрированными товарными знаками ООО НПО «Сибирский Арсенал».

## 1 ОПИСАНИЕ И РАБОТА

#### 1.1. Назначение

Центральный блок входит в состав диспетчерско-контрольной системы ДКС "Рубин" и предназначен для осуществления цифровой и звуковой связи между узловыми модулями связи (УМСП) и приборами контроля лифта ПКЛ при помощи соединительной линии.

ЦБ обеспечивает:

- передачу информации непосредственно между ПКЛ и персональным компьютером;

- коммутацию цепей разговорного тракта громкоговорящей связи по командам диспетчера.

Работа с программным обеспечением диспетчерско-контрольной системы ДКС "Рубин" дана в «Руководстве оператора».

Таблица1

 $T - T - \cdots - C$ 

#### 1.2. Технические характеристики

#### Технические данные

Параметры Значение  $\mathbf{R}$ Количество линий связи 1200 Скорость передачи цифровых данных. Бит/сек Максимальная протяженность линии связи R (для линии с параметрами R<1000м/км, C<47нф/км) не более, км  $+5...+55 °C$ Диапазон рабочих температур Относительная влажность воздуха при +40°С, не более  $93%$ 187...242 B Напряжение питания сети Мошность, потребляемая от сети, не более  $40 R\Delta$ Масса, не более  $4Kr$ 310x300x120 MM Габаритные размеры 10 лет Срок службы, не менее

#### 1.3. Состав изделия

Комплектность ЦБ указана в таблице 2.

#### $V$ <sup>2</sup>

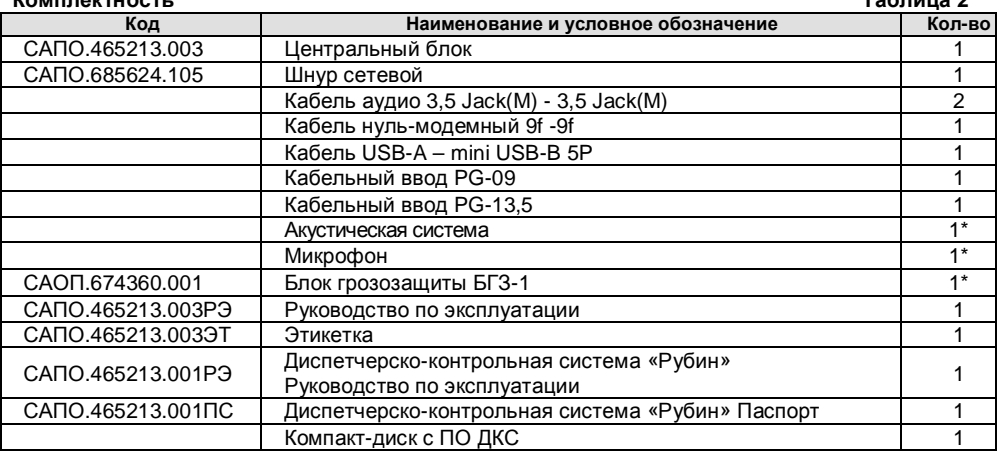

\* - Поставляется по отдельному, предварительному заказу

#### 1.4. Устройство и работа ЦБ

1.4.1. ЦБ располагается в непосредственной близости от персонального компьютера диспетчера в настенном положении.

#### **1.4.2.** Устройство ЦБ

На передней панели ЦБ расположен индикатор "СЕТЬ".

 На нижней панели ЦБ (рис.1) расположены кабельные вводы для кабеля подключения и сетевого шнура,

разъемы для подключения:

- последовательного порта "RS232";
- -"USB";
- "МКФ" микрофона;

- "ВХ" выхода звуковой карты персонального компьютера "LINE OUT";

- "АС" акустических систем;
- "ВЫХ" входа звуковой карты персонального компьютера "LINE IN".

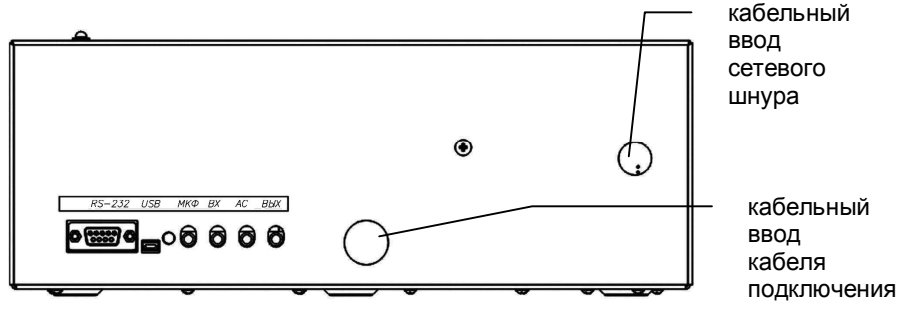

**Рис. 1.** Внешний вид ЦБ (низ)

**1.4.3.** Конструкция прибора предусматривает его использование в настенном положении.

Прибор состоит из крышки, основания с размещенными на нём печатными платами: УМСП – 8шт., плата Кросс ЦБ -2шт. для исполнения САПО.465213.003 и 4шт., плата Кросс ЦБ -1шт. для исполнения САПО.465213.003-01, УМСП – 2шт., плата Кросс ЦБ -1шт. для исполнения САПО.465213.003-02, плата источника питания, плата блока сопряжения. В корпусе прибора также предусмотрен болт заземления.

На печатной плате УМСП расположены (рис.2):

- VD5 для индикации выдачи посылки в линию связи;
- ХS2 для подключения к плате Кросс-ЦБ;
- SW1 (дип-переключатели) для присваивания УМСП адреса.

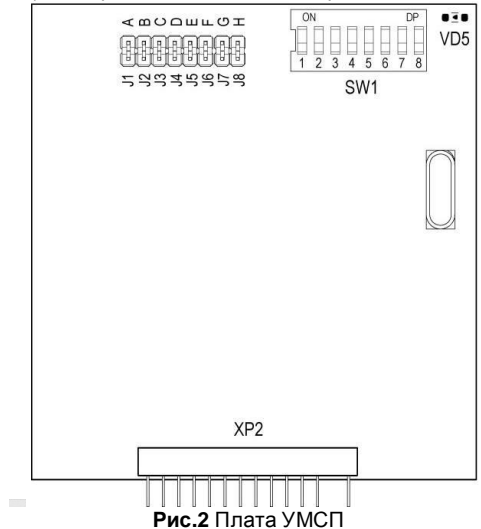

На печатной плате Блока сопряжения расположены (рис.3):

- разъемы XS1, X2, X3, X6, X8, X9 для подключения к персональному компьютеру;
- перемычки J1 и J2, устанавливаются при использовании разъема RS-232 (X6);
- перемычки J9 и J10, устанавливаются при использования разъема USB (XS1);
- шлейфы X4 и X5 с разъемами для подключения к платам Кросс ЦБ;
- разъем X1 для подключения платы источника питания.

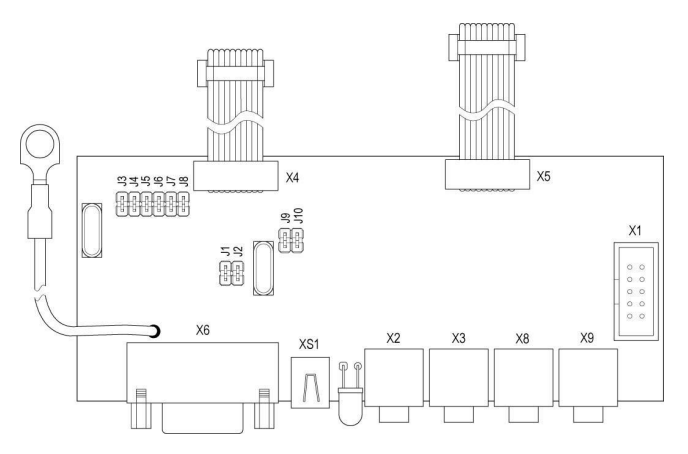

#### **Pис.3 Плата блока сопряжения**

На печатной плате источника питания расположены (рис.4):

- клеммная колодка X1 для подключения сетевого шнура;
- шлейф XP1 с разъемом для подключения к плате блока сопряжения;
- заземляющий жгут XS2.

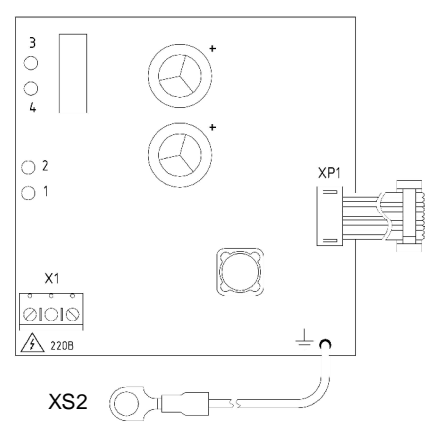

#### **Pис.4 Плата источника питания**

*Внимание! На печатной плате источника питания в районе расположения клеммной колодки X1 присутствует высокое напряжение.* 

 На платах Кросс ЦБ расположены согласующие трансформаторы, платы УМСП и клеммные колодки для подключения линий связи.

#### **1.4.4. Работа ЦБ**

ЦБ подключается к персональному компьютеру при помощи кабеля нуль-модемного 9f -9f. Узловые модули связи объединяются при помощи плат Кросс ЦБ. Продолжительность включения разговорной связи программно ограничена тремя минутами. Общее количество УМСП в ЦБ может достигать восьми, что позволяет строить разветвленные и протяженные сети разнообразных топологий.

После подачи электропитания ЦБ автоматически согласно сохраненным ранее настройкам пытается установить связь с ПКЛ и передает полученную информацию на компьютер.

### **2. ИСПОЛЬЗОВАНИЕ ПО НАЗНАЧЕНИЮ**

**2.1.** Меры безопасности при подготовке изделия.

Корпус ЦБ заземляется путем соединения клеммы заземления, расположенной внутри корпуса, с шиной заземления.

Клемма защитного заземления должна быть присоединена первой, а отсоединена последней. При работе с другими изделиями и при включении изделия в состав установки клеммы защитного заземления соединить между собой и с шиной защитного заземления в одной точке.

Подключение внешних цепей ЦБ производить только при отключенном напряжении питания.

**2.2.** Перед подключением на УМСП необходимо установить уникальные адреса в системе при помощи дип-переключателей(рис.2,5)

Адрес задается двоичным кодом – каждый переключатель имеет свой весовой коэффициент: **8**-ой "+1", **7**-ой "+2", **6**-ой "+4", **5**-ый "+8", **4**-ый "+16",**3**-ий "+32",**2**-ой "+64", **1**-ый не используется. Примеры кодирования адресов показаны в таблице 3.

Установленное значение адреса подписать маркером на печатной плате.

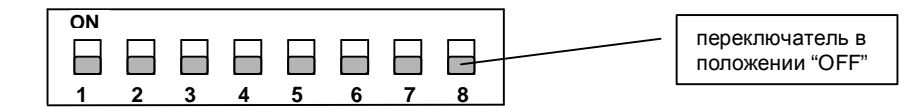

Переключатель в верхнем положении "ON" – Логическая 1 Переключатель в нижнем положении "OFF" – Логический 0

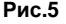

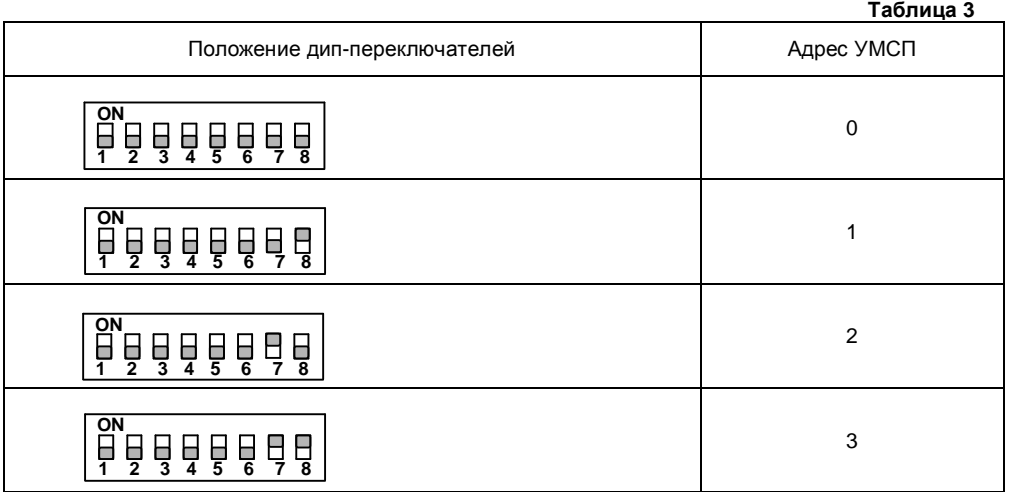

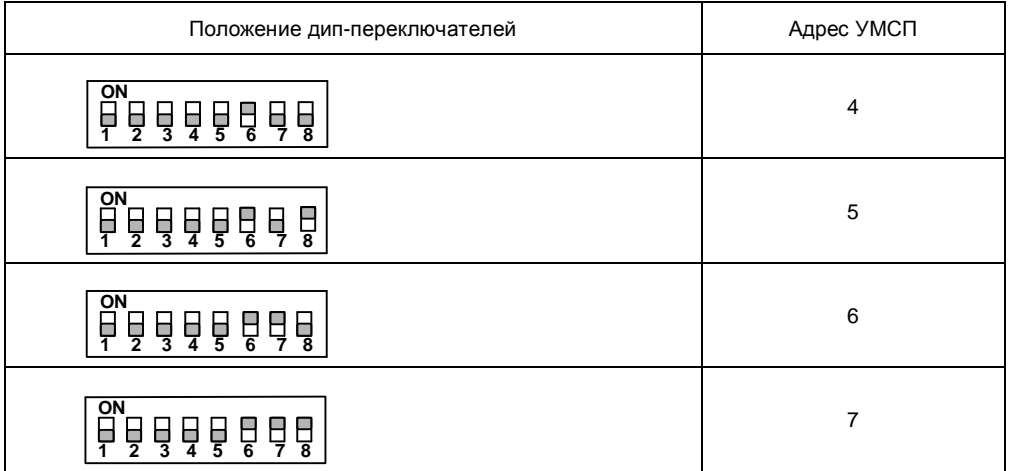

Примечание! Изменение настроек вступит в силу после снятия и повторной подачи питания с ЦБ.

2.3. ЦБ установите в непосредственной близости от персонального компьютера диспетчера в настенном положении. Место установки ЦБ должно иметь возможность свободного доступа к нему, чтобы при необходимости его легко можно было снять и заменить.

2.4. Произведите монтаж всех линий, соединяющих ЦБ с ПКЛ. Подключите ЦБ к персональному компьютеру в соответствии со схемой САПО 465.213.003Э5 (ПРИЛОЖЕНИЕ А). используя входящие в комплект поставки кабеля.

2.5. Подключение ЦБ необходимо производить в следующем порядке:

- выполнить монтаж блоков грозозащиты.

- подключить клемму заземления ЦБ и проводник блока грозозащиты к шине

защитного заземления изолированным медным проводником сечением не менее 1.5 мм :

- подключить линии связи между блоками грозозащиты и ЦБ;

- подключить внешние линии связи к блокам грозозащиты:

- подключить разъем "RS232" к СОМ-порту компьютера при помощи нуль-модемного кабеля \*:

- подключить аудио кабели к компьютеру;)
- подключить акустические системы (колонки) и микрофон к ЦБ:
- подключить сетевой шнур к колодке Х1 платы источника питания;

- подключить вилку сетевого шнура к сети ~220В.

\* - при отсутствии COM-порта на компьютере можно использовать USB-порт, применив кабель и USB и переустановив на плате блока сопряжения перемычки J1 и J2 на J9 и J10 (см.рис.3).

Внимание! Во избежание выхода из строя ЦБ и СОМ-порта персонального компьютера подключение ЦБ производить только при отключенных от питающей сети вилках шнуров питания ЦБ и ПК.

## 3. ТЕХНИЧЕСКОЕ ОБСЛУЖИВАНИЕ

3.1. Общие указания

3.1.1. Техническое обслуживание проводится по планово-предупредительной системе, которая предусматривает ежеквартальное техническое обслуживание.

3.1.2. Техническое обслуживание ЦБ проводят электромонтеры диспетчерского оборудования и телеавтоматики.

3.2. Меры безопасности

**3.2.1**. При проведении работ должны выполняться требования производственной инструкции и техники безопасности.

**3.3.** Ежеквартальное техническое обслуживание

**3.3.1.** Ежеквартальное техническое обслуживание предусматривает:

- проверка внешнего состояния изделия;

- очистка от пыли и грязи ЦБ;

- проверка состояния монтажных проводов, жгутов, контактных соединений;

- проверка надежности затяжки резьбовых соединений.

## **4. ТЕКУЩИЙ РЕМОНТ**

**4.1.** Ремонт ЦБ проводится предприятием-изготовителем или квалифицированными специалистами.

**4.2.** Ремонт ЦБ должен проводиться в условиях технической мастерской, квалифицированным персоналом. При выполнении ремонтных операций необходимо соблюдать требования по защите интегральных микросхем от статического электричества.

#### **5. ХРАНЕНИЕ**

**5.1.** ЦБ допускает хранение сроком до 6 месяцев со дня изготовления.

**5.2.** ЦБ в упаковке предприятия-изготовителя должен храниться в закрытых помещениях с естественной вентиляцией, без искусственно регулируемых климатических условий, где колебания температуры и влажности воздуха существенно меньше, чем на открытом воздухе, расположенных в макроклиматических районах с умеренным и холодным климатом в условиях хранения по группе 2 ГОСТ 15150-69.

**5.3.** В помещениях для хранения не должно быть пыли, паров кислот и щелочей, агрессивных газов и других вредных примесей, вызывающих коррозию.

### **6. ТРАНСПОРТИРОВАНИЕ**

**6.1.** ЦБ в упакованном виде следует транспортировать в крытых транспортных средствах (железнодорожных вагонах, контейнерах, закрытых автомашинах и т.д.) любым видом транспорта, кроме морского, в соответствии с правилами перевозки грузов, действующими на соответствующем виде транспорта.

**6.2.** При транспортировании воздушным транспортом ЦБ в упаковке должны размещаться в отапливаемых герметизированных отсеках.

**6.3.** Размещение и крепление ящиков с составными частями диспетчерской системы должно обеспечивать их устойчивое положение, исключая возможность смещения ящиков и ударов их друг о друга и о стенки транспортных средств. Допускается штабелировать не более 5 ящиков.

**6.4.** При транспортировании необходимо соблюдать меры предосторожности с учетом предупредительных надписей на транспортных ящиках.

## **7. КОНТАКТНАЯ ИНФОРМАЦИЯ**

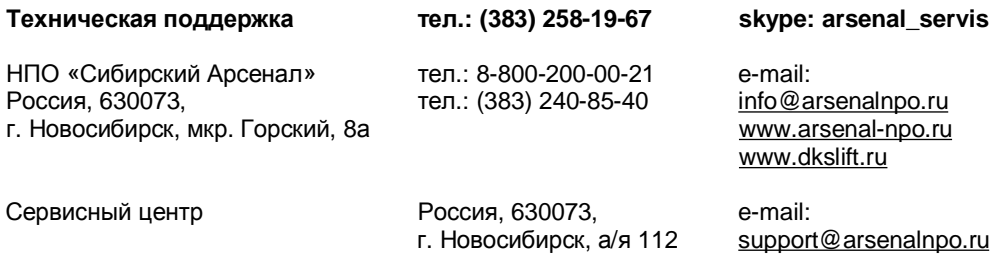

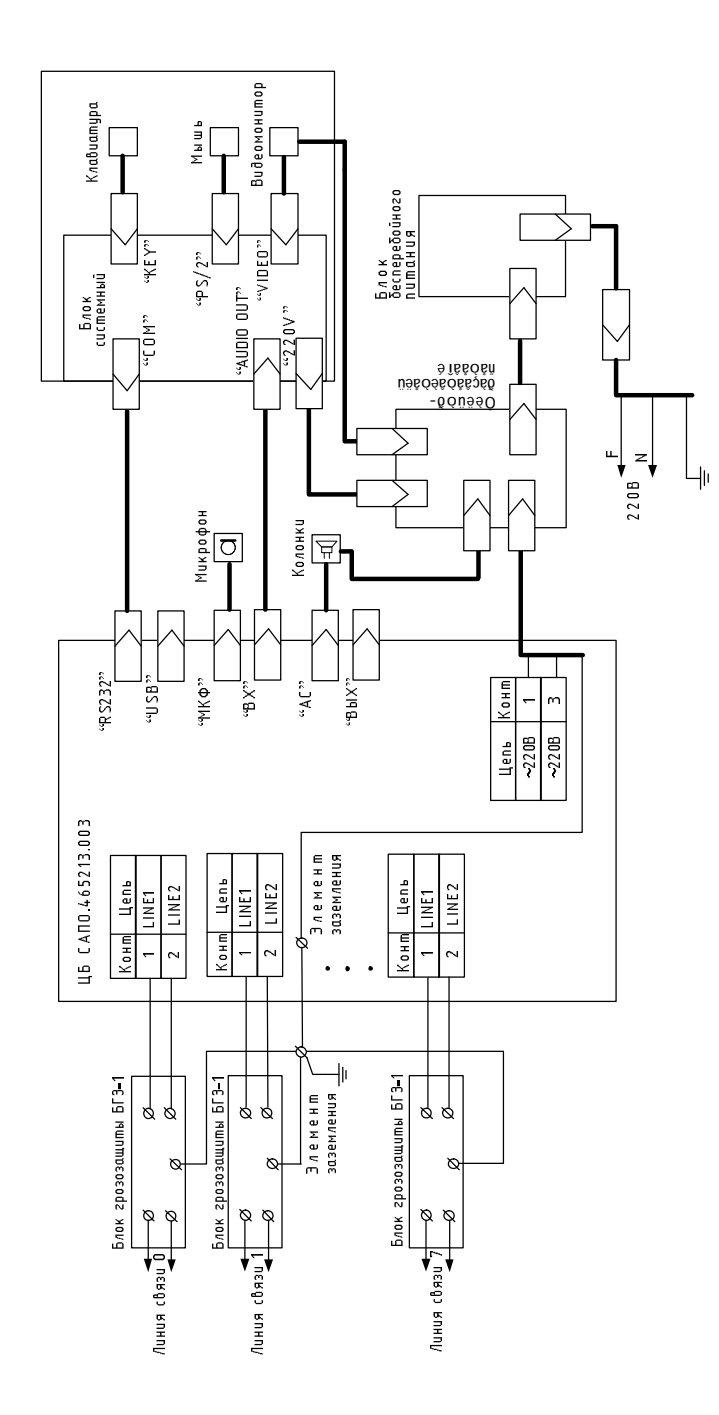

Схема электрическая подключений Центральный блок ДКС CANO.465213.00335

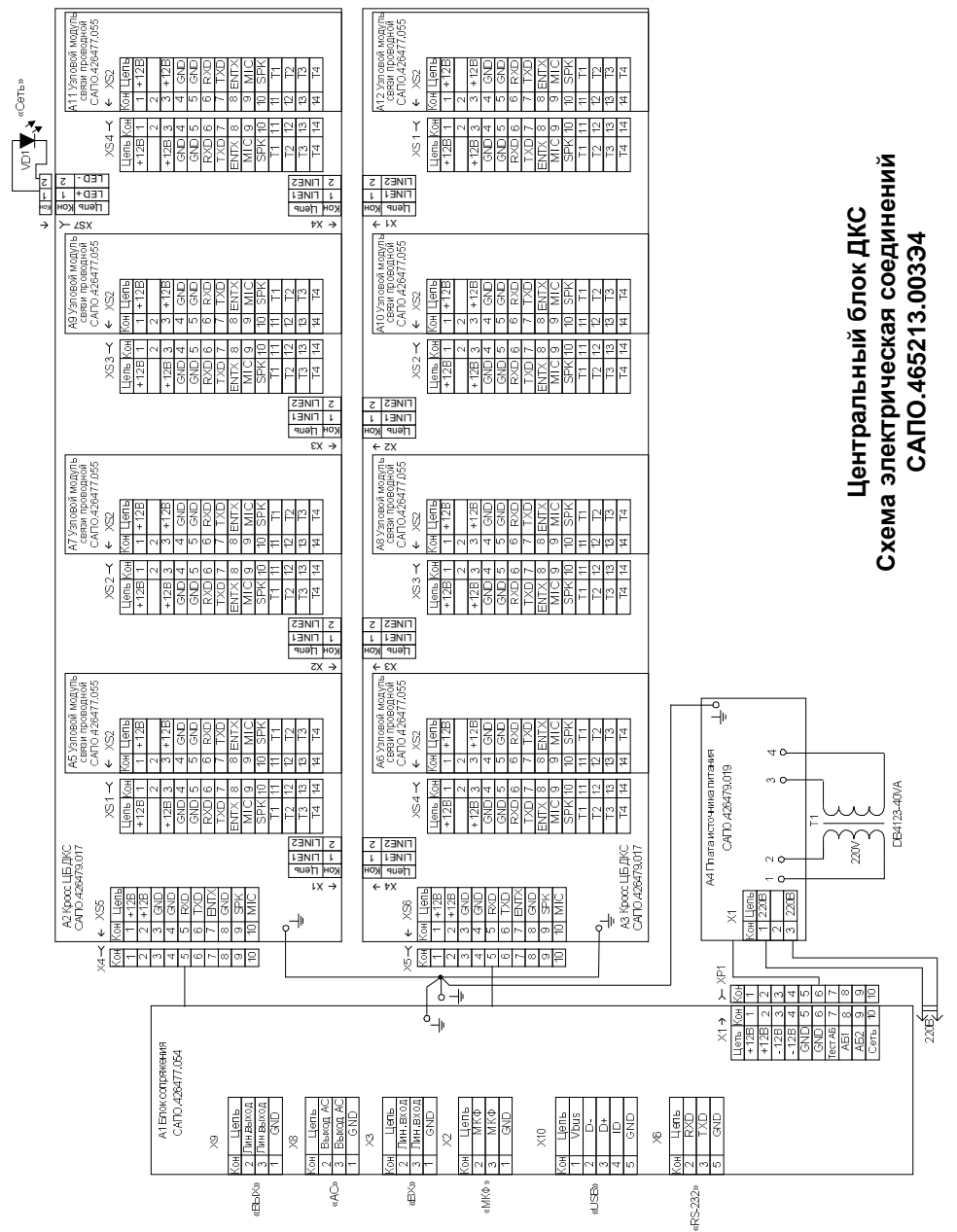

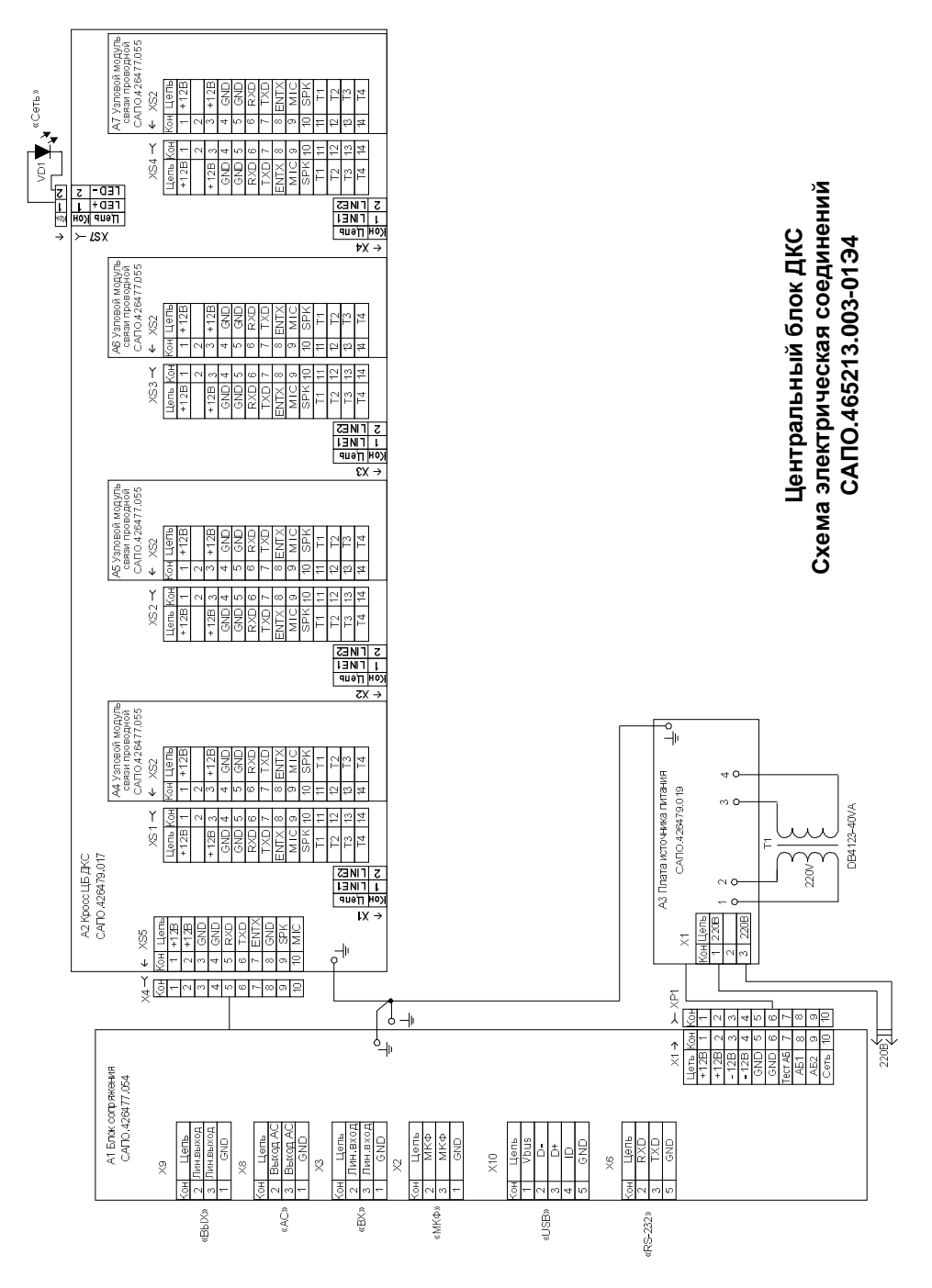

## ПРИЛОЖЕНИЕ Г

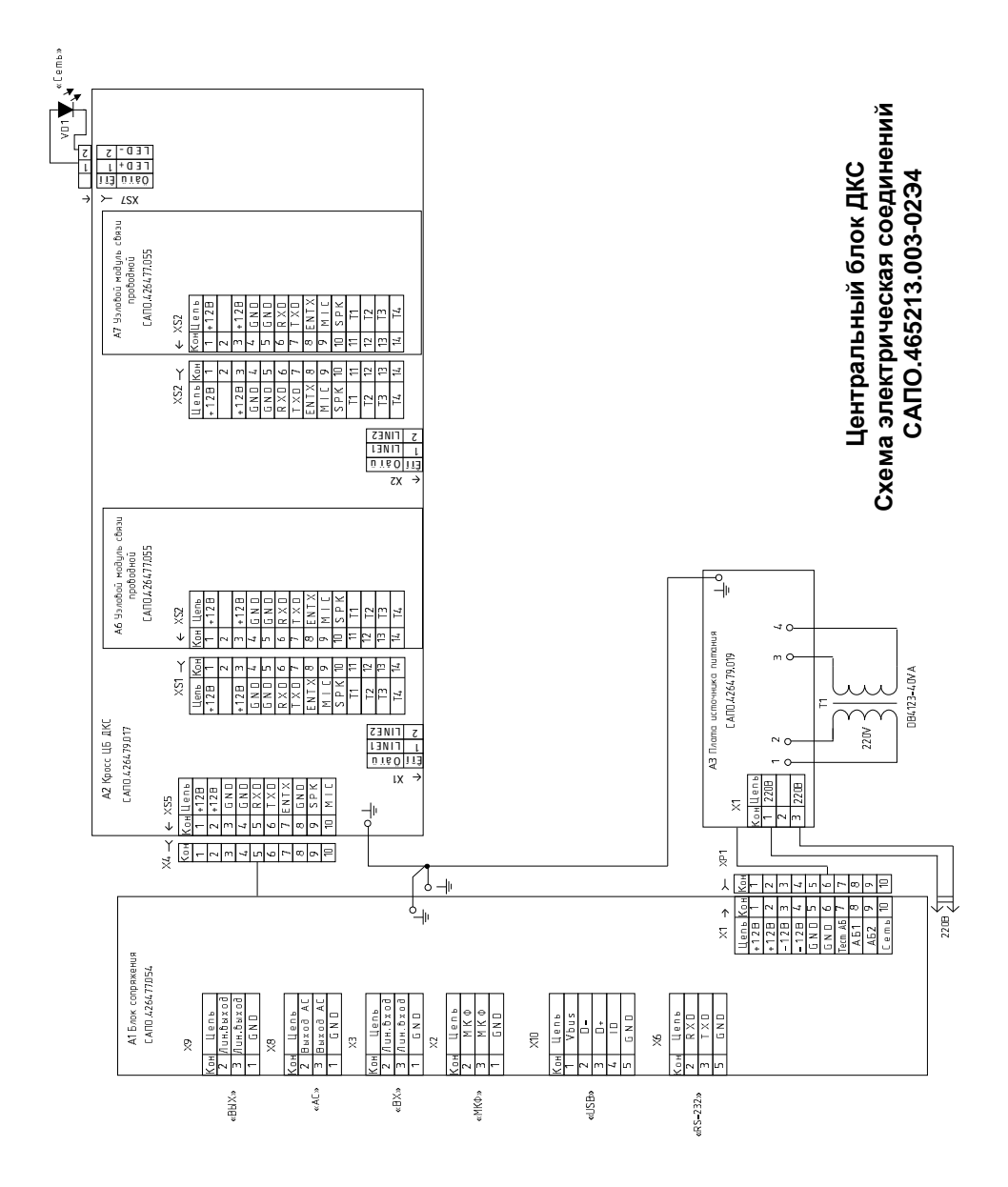